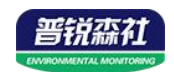

# **485** 转模拟量模块 (**2** 路)

文档版本: V2.0

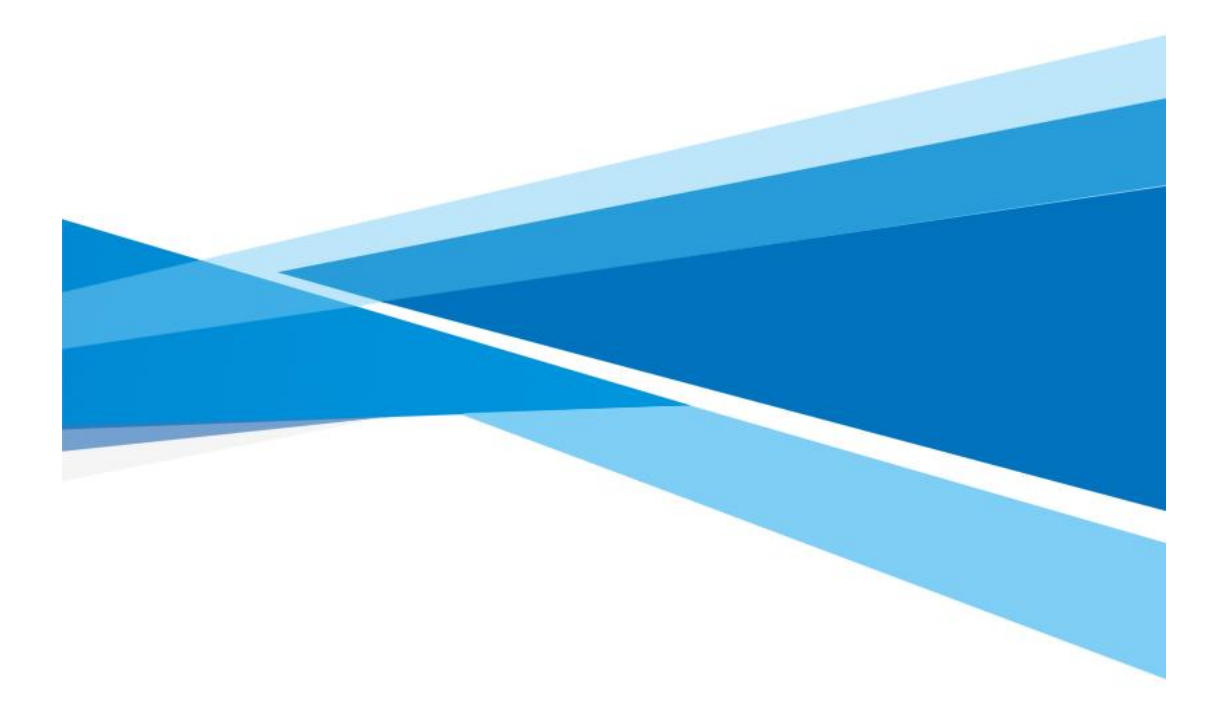

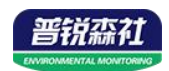

## 目录

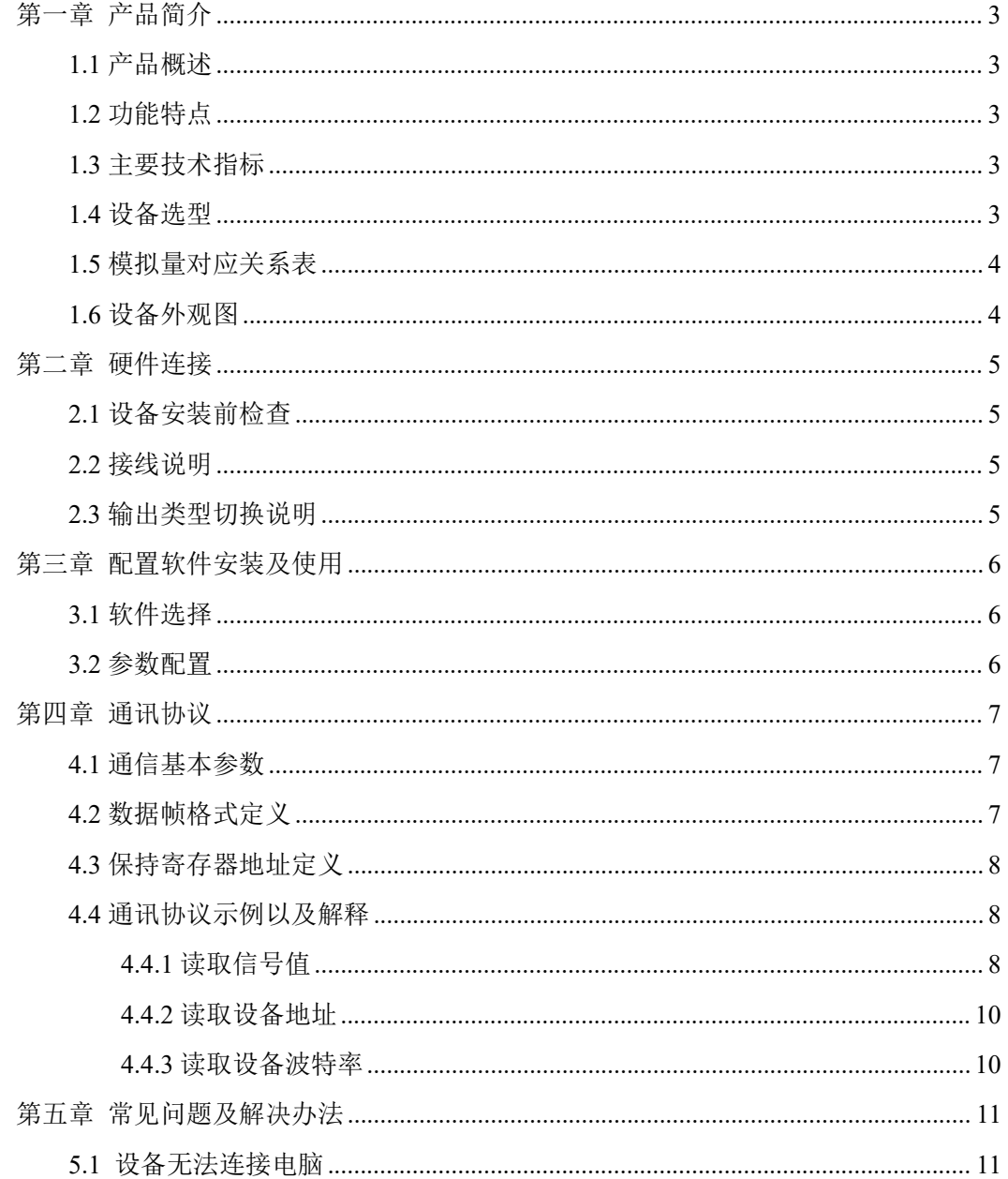

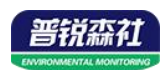

# <span id="page-2-0"></span>第一章 产品简介

#### <span id="page-2-1"></span>**1.1** 产品概述

此产品是一款工业级标准模拟量输出产品,支持 0~20mA、0-5V、0-10V 的量程 2 通 道输出。应用层采用标准 ModBus-RTU 协议,符合工业标准,适用于各种工业场合及自动 化系统。方便与上位机通讯,可实现快速组网,构建监测系统。适用于各种工业场合及自动 化系统。

## <span id="page-2-2"></span>**1.2** 功能特点

- 支持 2 路电流型和电压型模拟量输出,每路输出类型可选
- 12 位分辨率, 0.1%精度 ADC
- 支持标准 ModBus-RTU 通讯协议
- 通信运行指示灯、防死机看门狗
- **●** 带防雷、静电保护 RS485 通讯接口、运放信号隔离
- 地址、波特率可通过上位机软件设置
- 防反接、过压保护、过流保护、短路保护

#### <span id="page-2-3"></span>**1.3** 主要技术指标

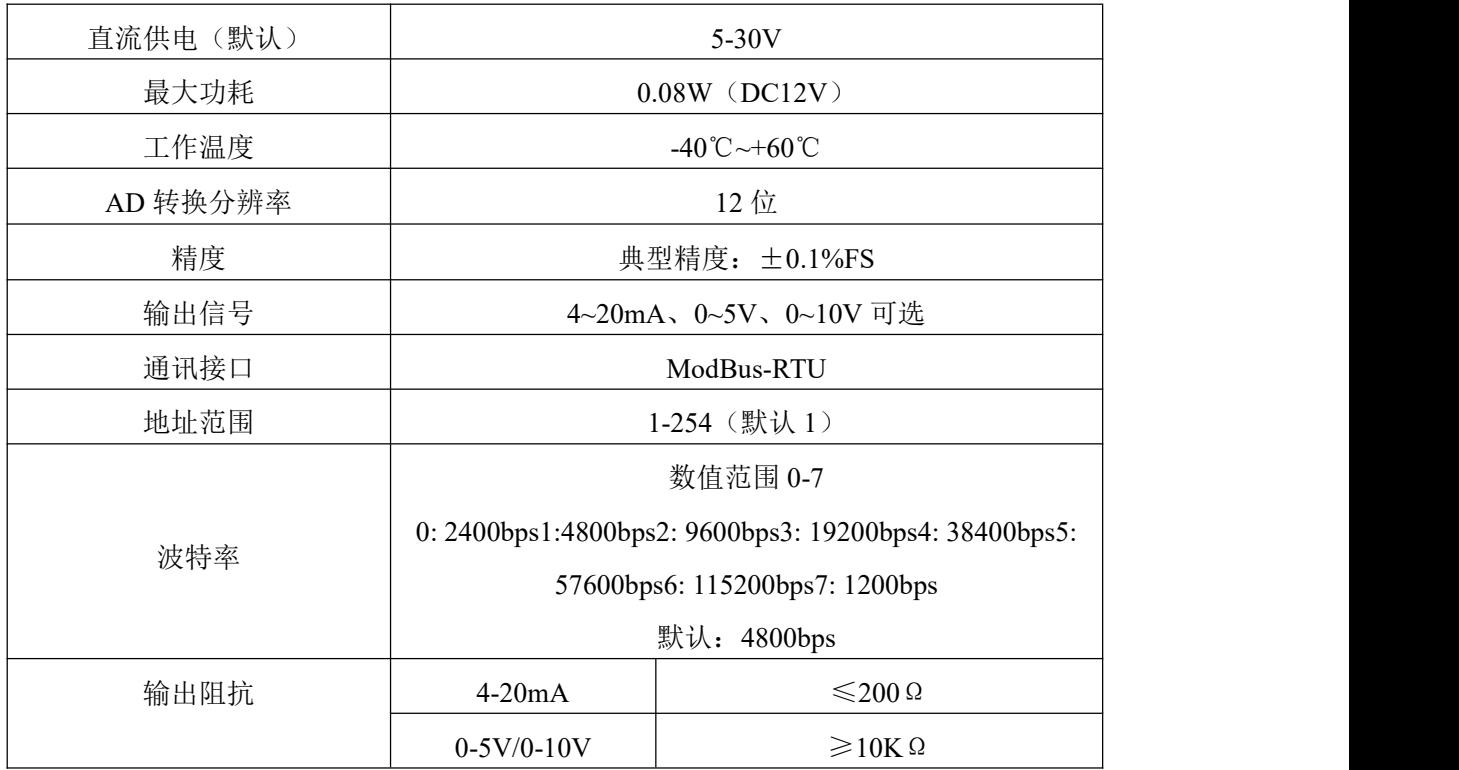

#### <span id="page-2-4"></span>**1.4** 设备选型

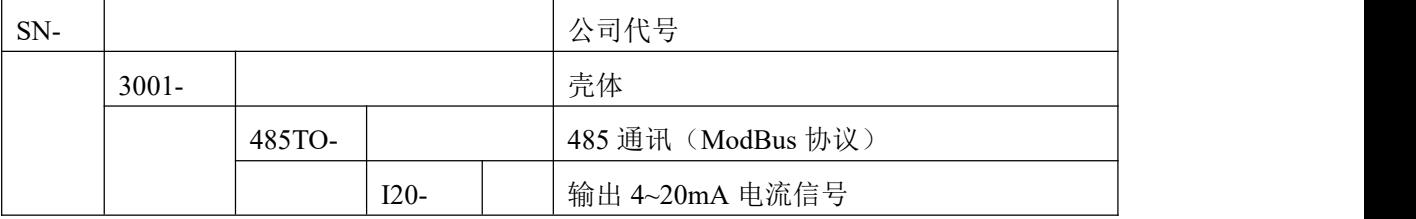

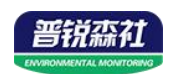

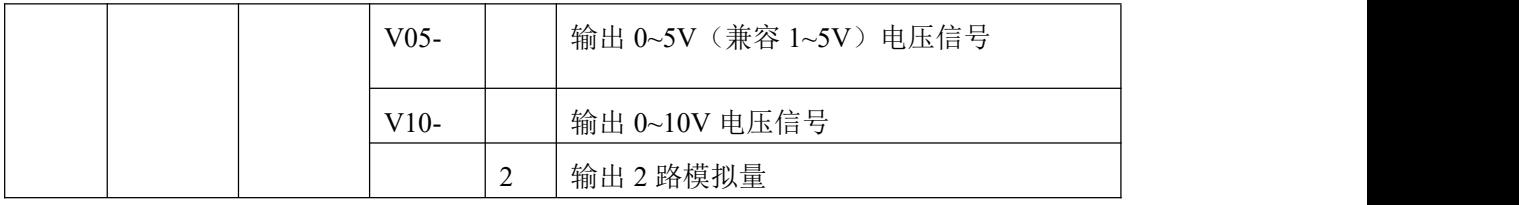

# <span id="page-3-0"></span>**1.5** 模拟量对应关系表

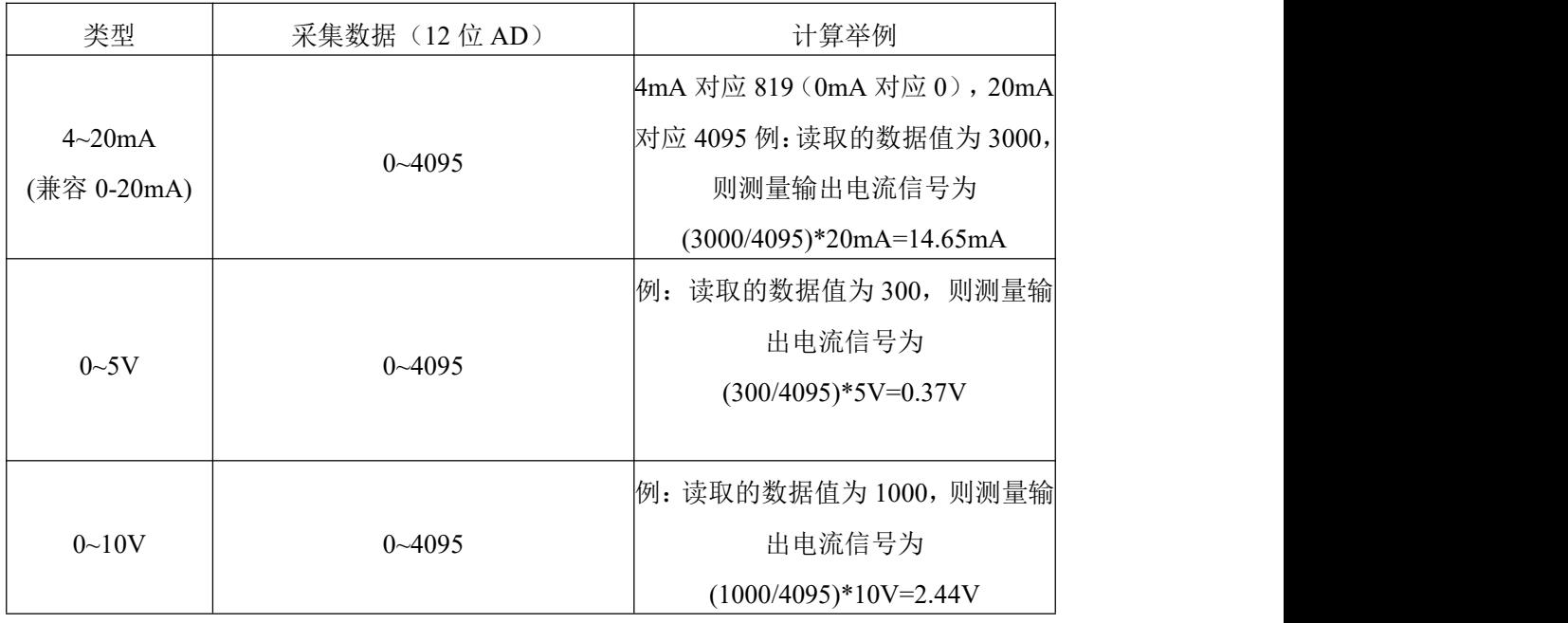

# <span id="page-3-1"></span>**1.6** 设备外观图

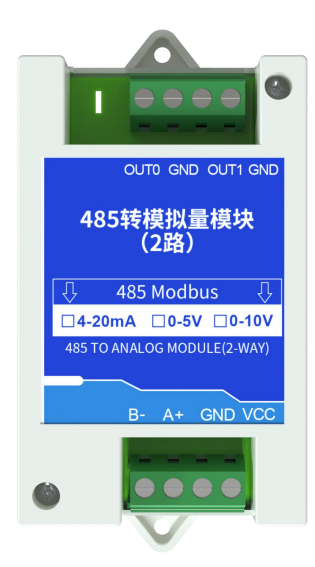

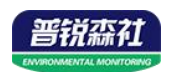

# <span id="page-4-0"></span>第二章 硬件连接

## <span id="page-4-1"></span>**2.1** 设备安装前检查

设备清单

- 485 转模拟量模块 (2 路) 1 台
- USB 转 485(选配)

# <span id="page-4-2"></span>**2.2** 接线说明

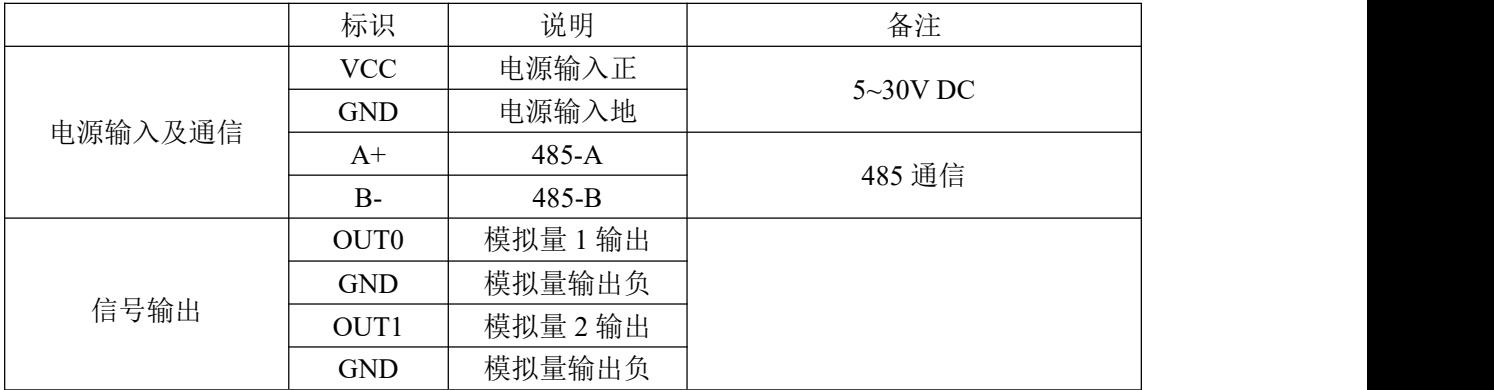

## <span id="page-4-3"></span>**2.3** 输出类型切换说明

客户可根据现场使用情况来自行切换电流型输出或者电压型输出

1. 打开配置软件,和上位机通讯后,在输出类型一栏每一路对应选择是 0-5V、0-10V、 4-20mA (只使用前两路修改即可)

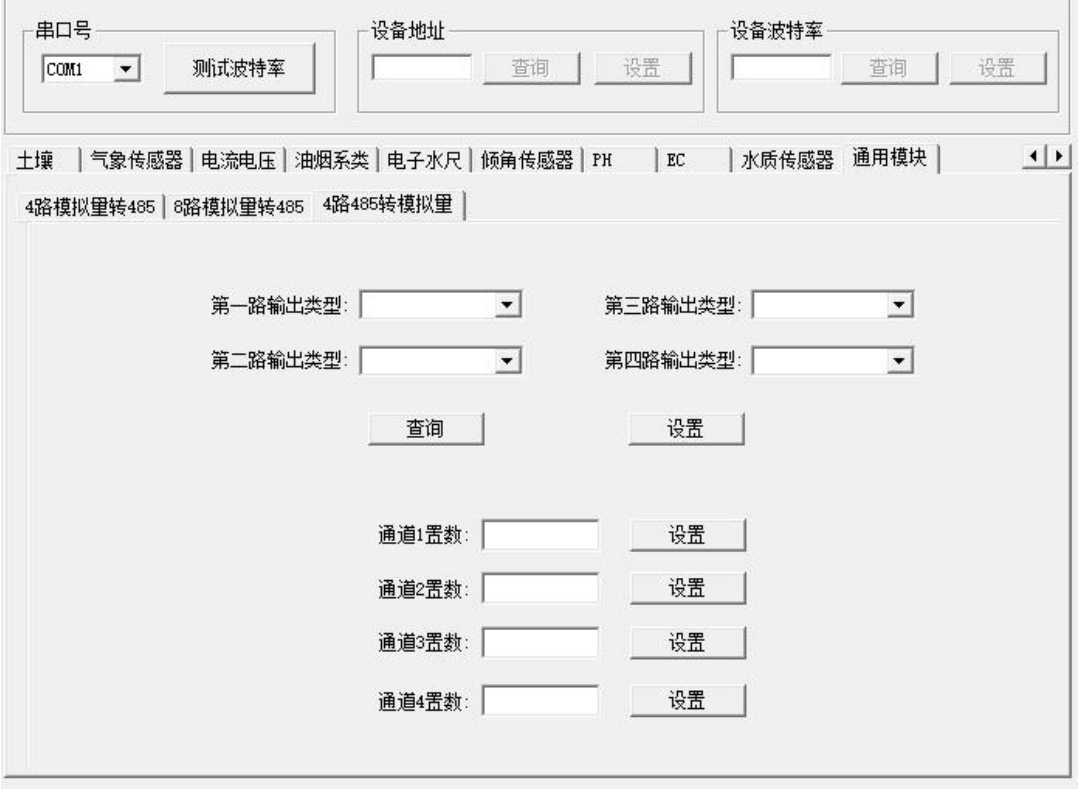

#### 2.电路板上需做相应改动

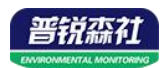

若选择电流型输入,将对应路数的短接帽短接左侧和中间两个插针。 若选择电压型输入,将对应路数的短接帽短接右侧和中间两个插针。 电路板上有 I、V 字样提示

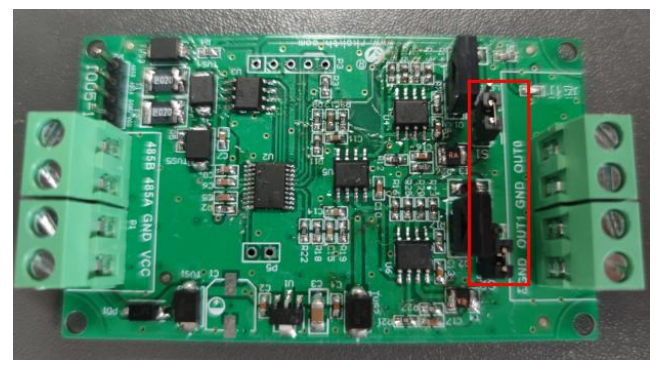

<span id="page-5-0"></span>第三章 配置软件安装及使用

#### <span id="page-5-1"></span>**3.1** 软件选择

将传感器通过 USB 转 485 正确的连接电脑并提供供电后,可以在电脑中看到正确的 COM 口(" 我的电脑— 属性—设备管理器—端口"里面查看 COM 端口)。

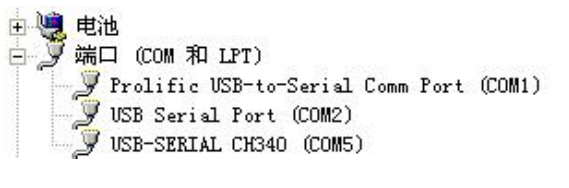

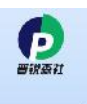

打开资料包, 选择"调试软件"--- "485 参数配置软件", 找到 RS485Controlv<br>1.开资料包, 选择"调试软件"--- "485 参数配置软件", 找到 21.exe 打开即可。

如果在设备管理器中没有发现 COM 口, 则意味您没有安装 USB 转 485 驱动(资料 包中有)或者没有正确安装驱动,请联系技术人员取得帮助。

#### <span id="page-5-2"></span>**3.2** 参数配置

①、配置界面如图所示,首先根据 3.1 章节的方法获取到串口号并选择正确的串口。

②、点击软件的测试波特率,软件会测试出当前设备的波特率以及地址,默认波特率为 4800bit/s,默认地址为 0x01。

③、根据使用需要修改地址以及波特率,同时可查询设备的当前功能状态。

④、如果测试不成功,请重新检查设备接线及 485 驱动安装情况。

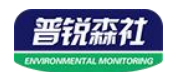

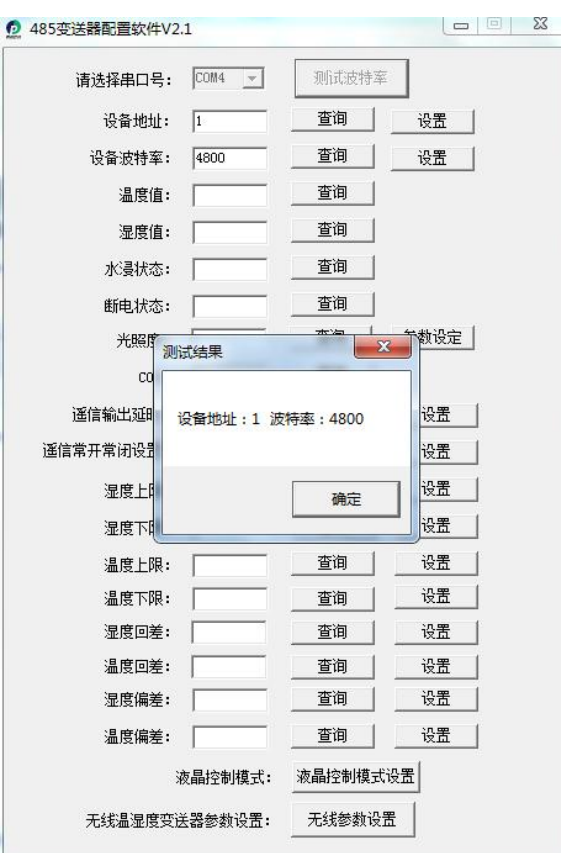

# <span id="page-6-0"></span>第四章 通讯协议

#### <span id="page-6-1"></span>**4.1** 通信基本参数

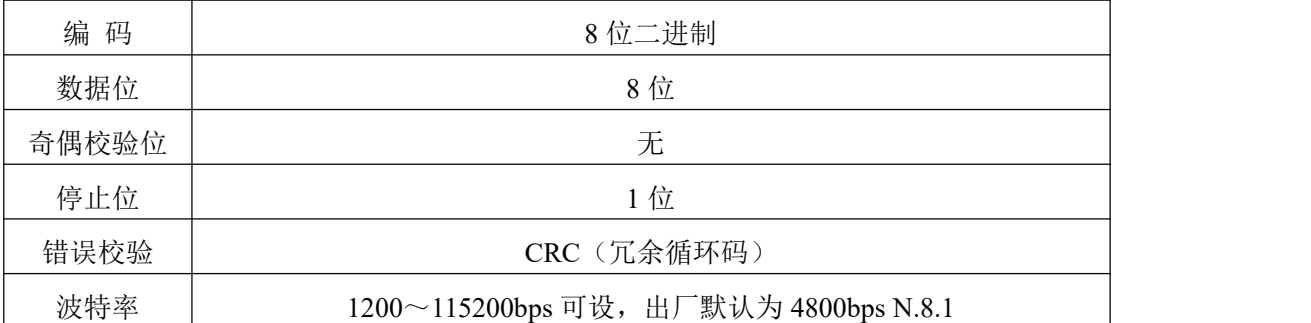

## <span id="page-6-2"></span>**4.2** 数据帧格式定义

采用 ModBus-RTU 通讯规约,格式如下:

初始结构 ≥4 字节的时间

地址码 = 1 字节

功能码 = 1 字节

数据区 = N 字节

错误校验 = 16 位 CRC 码结束结构≥4 字节的时间

地址码:为变送器的地址,在通讯网络中是唯一的(出厂默认 0x01),范围 0x01-0xFE。 功能码: 主机所发指令功能指示。

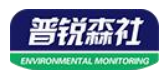

#### 数据区: 数据区是具体通讯数据, 注意 16bits 数据高字节在前!

CRC 码:二字节的校验码。

主机问询帧结构:

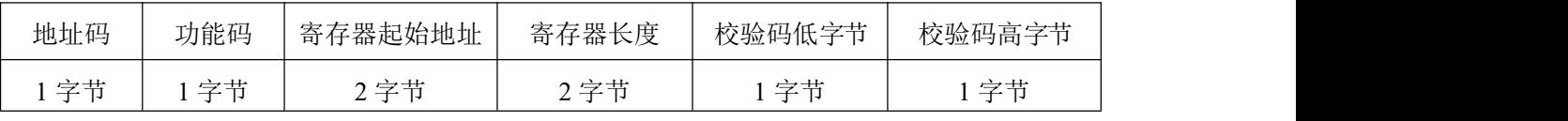

从机应答帧结构:

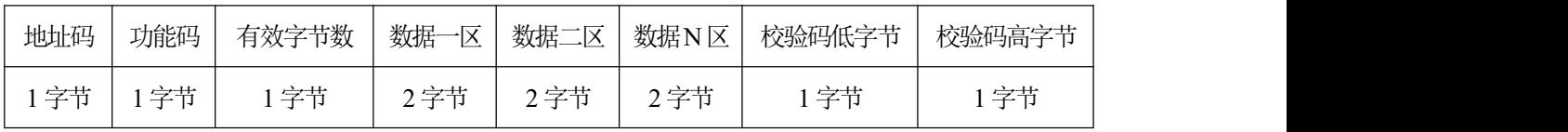

# <span id="page-7-0"></span>**4.3** 保持寄存器地址定义

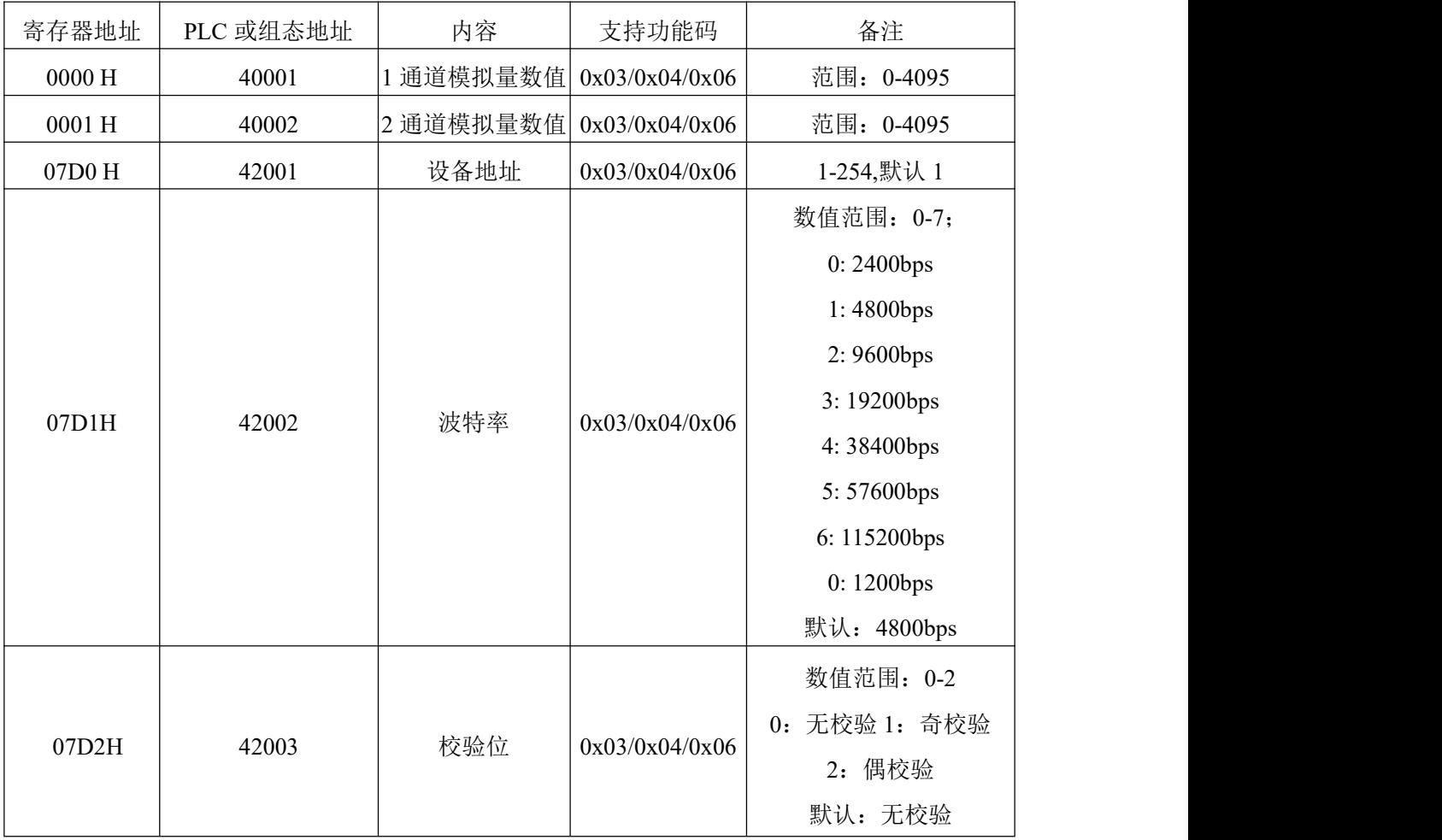

# <span id="page-7-1"></span>**4.4** 通讯协议示例以及解释

<span id="page-7-2"></span>**4.4.1** 读取信号值

#### 举例:读取设备地址 **0x01** 的**1**、**2** 通道模拟量信号值

问询帧

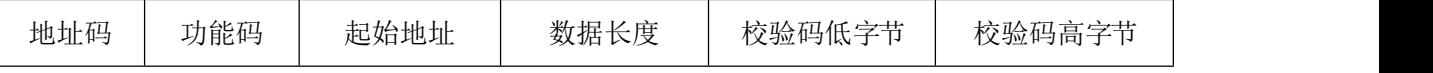

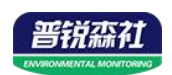

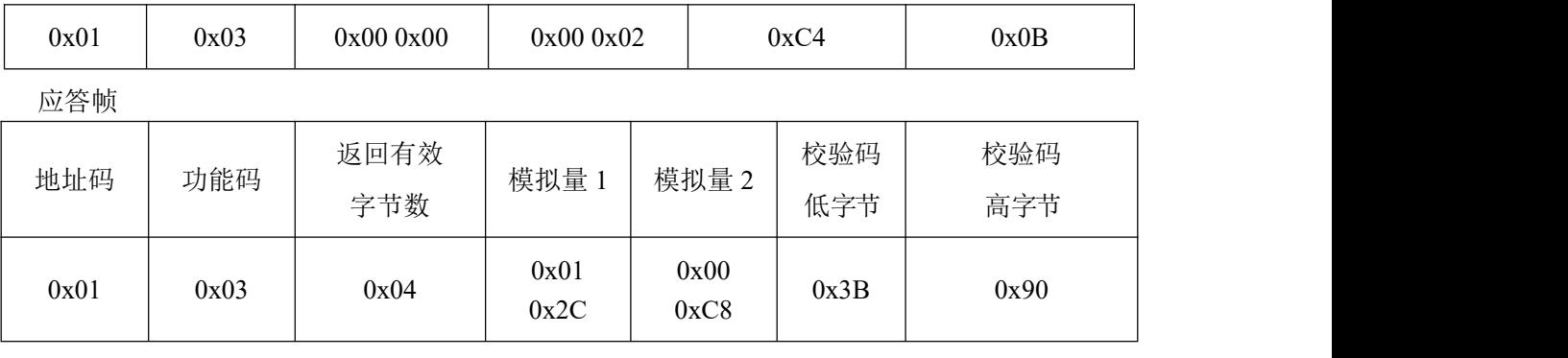

说明:

返回第 1 通道数据为 012CH, 换算成十进制为 300, 表示当前模拟量采集数据码值为 300。 返回第 2 通道数据为 0x00C8, 换算成十进制为 200, 表示当前模拟量采集数据码值为 200。 假如模块为 0-5V, 码值为 3000, 则输出信号为 5 \* 3000/4095 =3.66V。 假如模块为 0-10V, 码值为 3000, 则输出信号为 10 \* 3000/4095= 7.33V。 假如模块为 4-20mA, 码值为 3000, 则输出信号为 20 \* 3000/4095= 14.65mA。

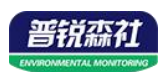

#### <span id="page-9-0"></span>**4.4.2** 读取设备地址

## 举例:读取设备地址 **0x01** 的地址

问询帧

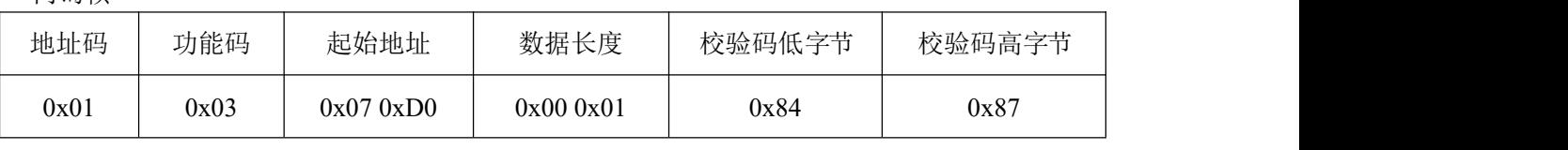

应答帧

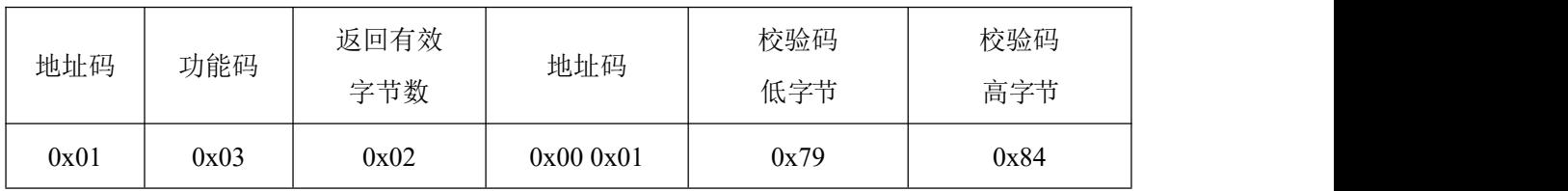

#### <span id="page-9-1"></span>**4.4.3** 读取设备波特率

#### 举例:读取设备地址 **0x01** 的波特率

问询帧

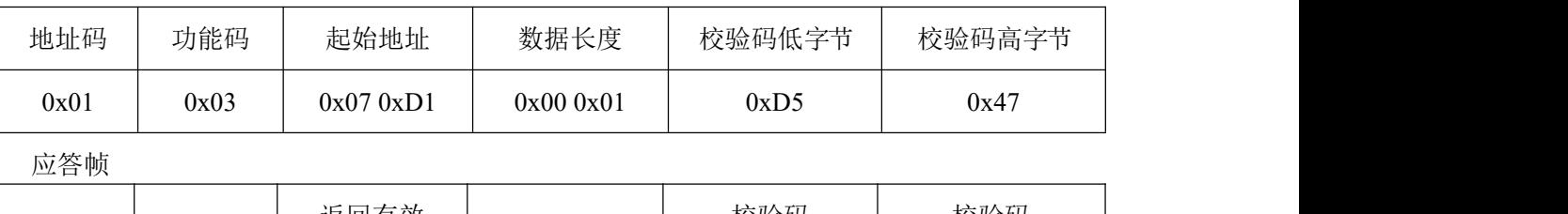

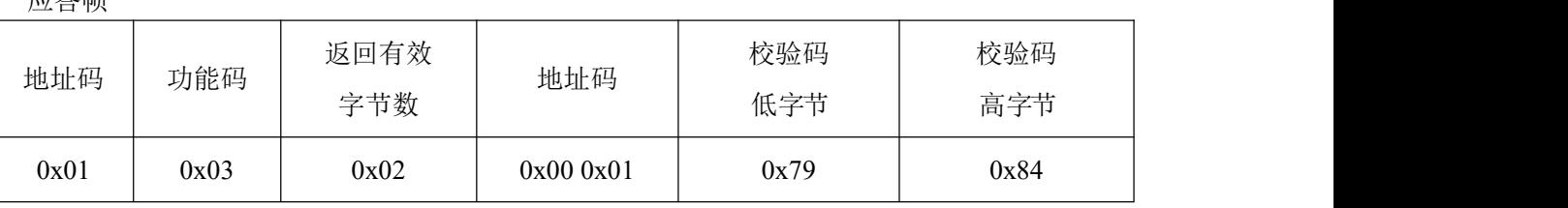

返回数据中波特率为 0x01,表示波特率为 4800bps。

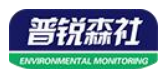

# <span id="page-10-0"></span>第五章 常见问题及解决办法

## <span id="page-10-1"></span>**5.1** 设备无法连接电脑

可能的原因:

1)电脑有多个 COM 口,选择的口不正确。

2)设备地址错误, 或者存在地址重复的设备(出厂默认全部为 1)。

3)波特率,校验方式,数据位,停止位错误。

4)主机轮询间隔和等待应答时间太短,需要都设置在 200ms 以上。

5)485 总线有断开, 或者 A、B 线接反。

6)设备数量过多或布线太长,应就近供电,加 485 增强器,同时增加 120Ω终端电阻。

7)USB 转 485 驱动未安装或者损坏。

8)设备损坏